# Falcom GSM Modul

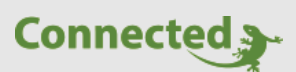

**Technisches Handbuch**

**myGEKKO & Falcom GSM Modul**

Version 1.1

22.01.2019

Softwareversion: ab V4795

Unterstützte Hardware:

− Falcom Samba 75

Art. Nr. MRK.THB.FAL.0001

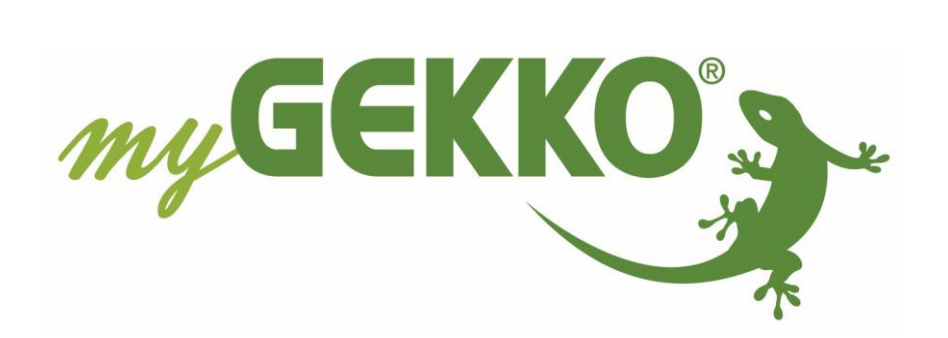

# <span id="page-1-0"></span>Änderungen

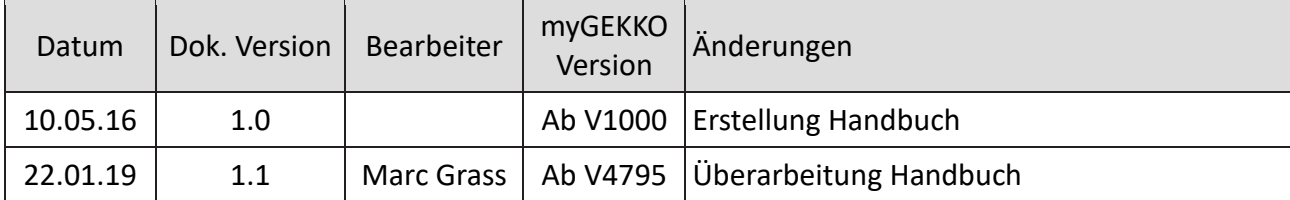

## Inhaltsverzeichnis

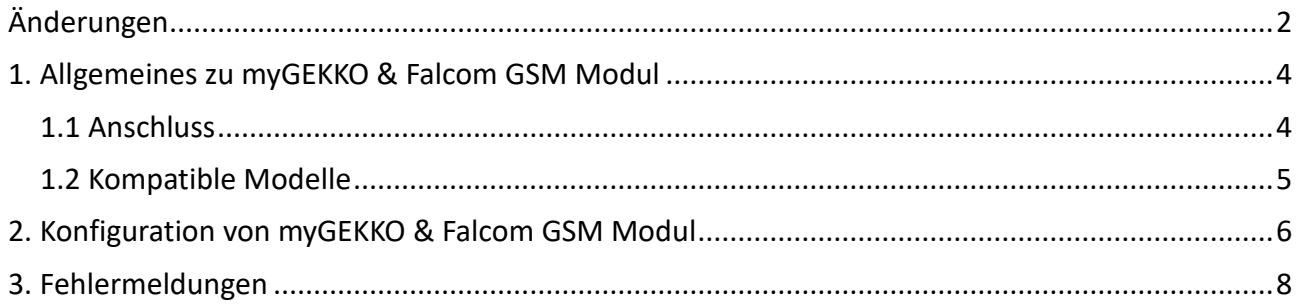

#### <span id="page-3-0"></span>1. Allgemeines zu myGEKKO & Falcom GSM Modul

Mit dem Falcom GSM Modul kann ein kompaktes GSM Modul an myGEKKO angebunden werden. Die Anbindung erfolgt über eine USB Schnittstelle am myGEKKO direkt.

Mit dem GSM Modul haben Sie die Möglichkeit verschiedene Werte per SMS abzufragen. Die Möglichkeit des Befehlempfangs über das Modul wird ab der V5000 NICHT mehr unterstützt. Alle vorherigen Versionen unterstützen diese Funktion.

#### <span id="page-3-1"></span>*1.1 Anschluss*

Das GSM Modul wird über USB am myGEKKO direkt angeschlossen. Sind alle USB Schnittstellen am myGEKKO schon belegt, kann optional ein USB Verteiler (GEK.ACC) verwendet werden.

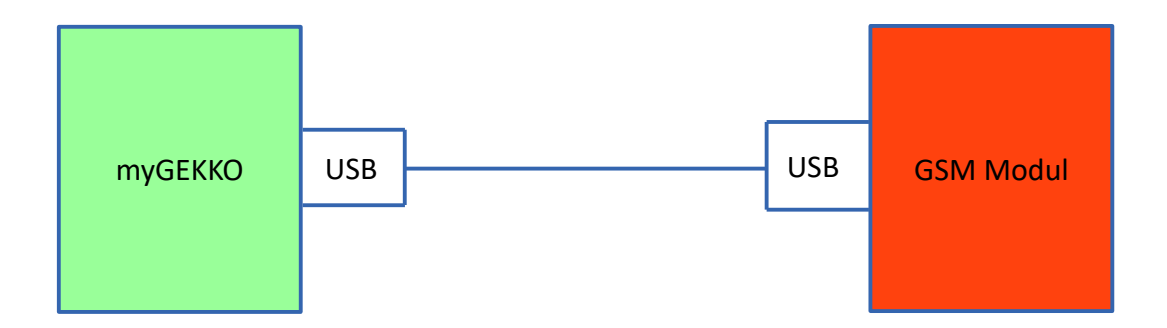

#### <span id="page-4-0"></span>*1.2 Kompatible Modelle*

Es können folgende Modelle der Falcom GSM Module an myGEKKO angebunden werden:

- Falcom Samba 75 Integrated Quad Band GSM/GPRS/EDGE Engine

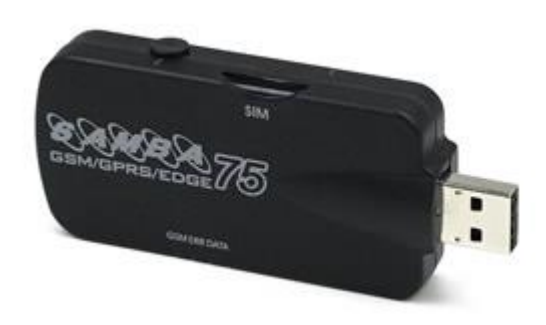

#### <span id="page-5-0"></span>2. Konfiguration von myGEKKO & Falcom GSM Modul

- 1. Stellen Sie sicher, dass das GSM Modul wie beschrieben installiert und an myGEKKO angeschlossen ist.
- 2. Melden Sie sich am myGEKKO als Konfigurator an und wechseln Sie in das Menü SMS/E-Mail.
- 3. Tippen Sie auf den blauen/grünen Pfeil, um in das IO Konfigurationsmenü zu gelangen.
- 4. Tippen Sie nun den Kartenpin im Feld unterhalb ein; falls die SIM-Karte keinen PIN hat, können Sie das Feld leer lassen.
- 5. Stellen Sie den Anschlusstyp ein, "GSM-USB".

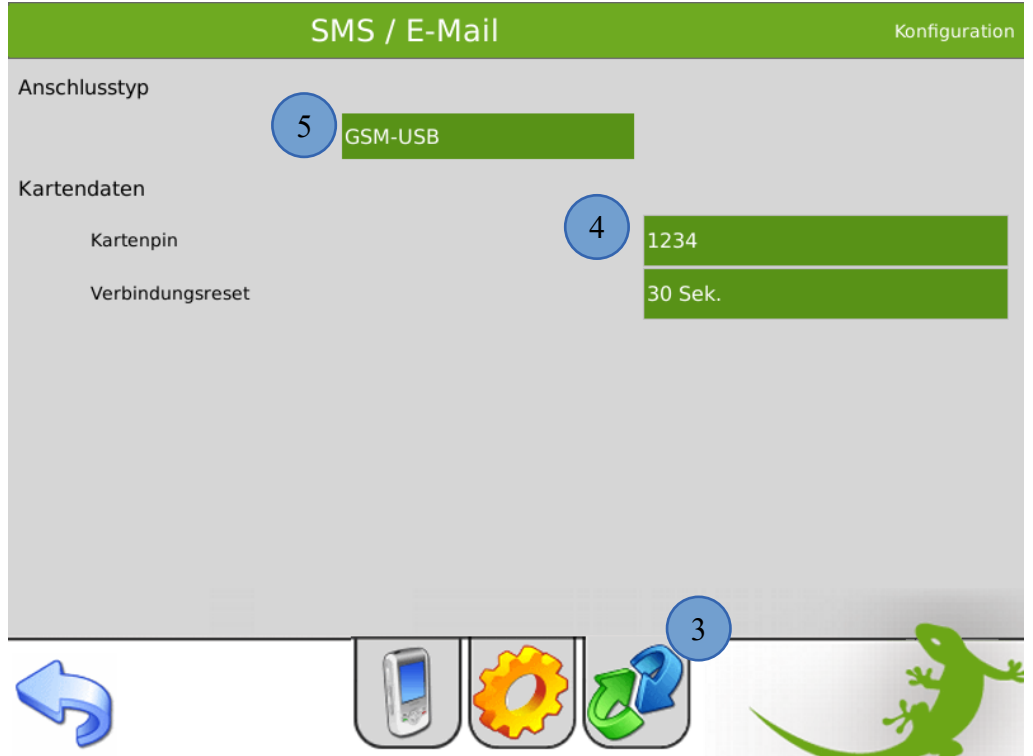

**Hinweis:** Bevor Sie die Schnittstelle definieren, sollten Sie den korrekten Karten-PIN eingegeben haben. Ansonsten könnte passieren, dass nach dem Zuweisen der Schnittstelle ein falscher PIN angefragt wird und die SIM-Karte somit gesperrt wird. Besteht eine Verbindung zum GSM Modul, so wird auf der Bedienebene die Titelleiste grün und die aktuelle Signalstärke des Moduls angezeigt.

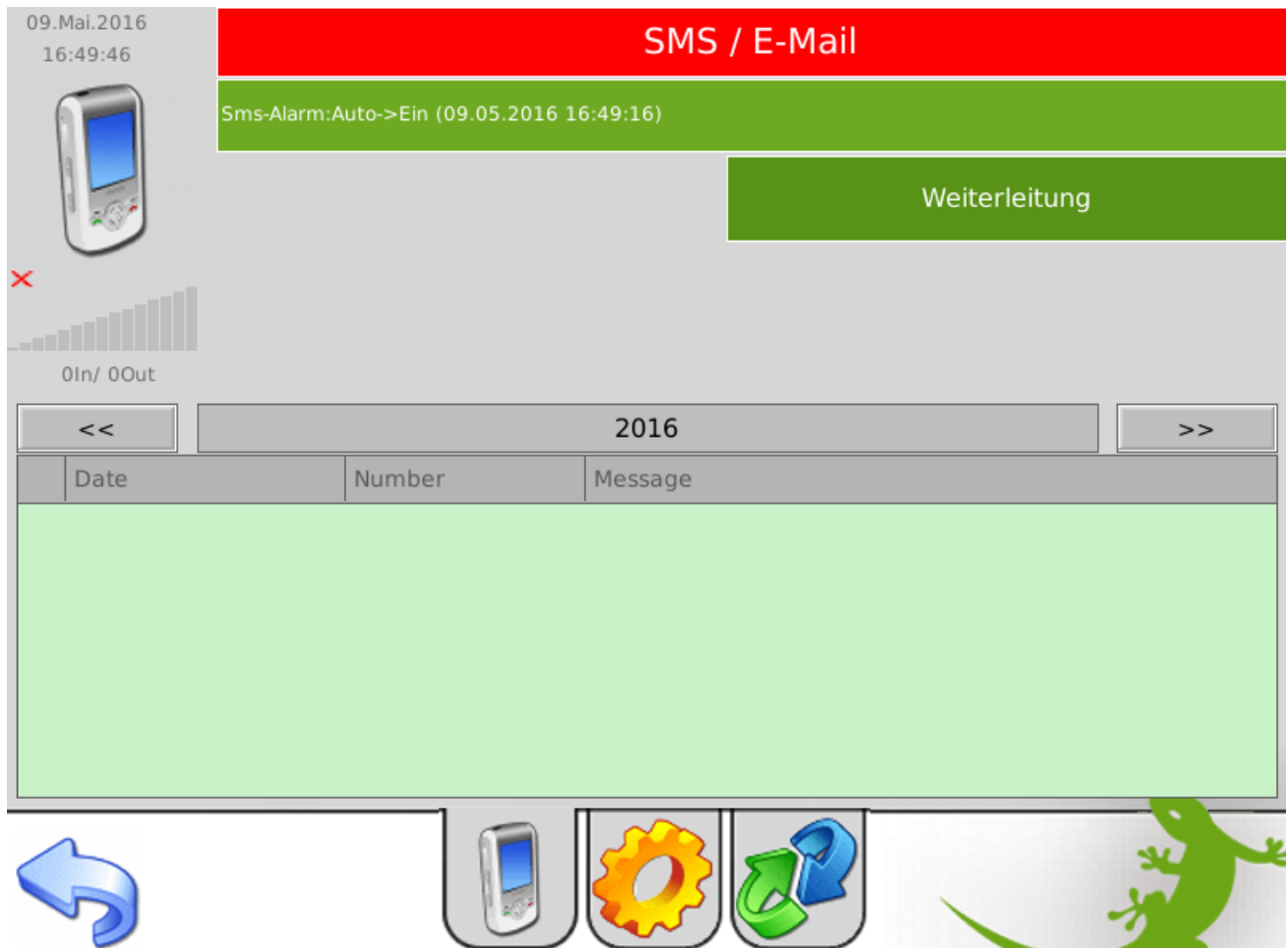

Besteht keine Verbindung, wird die Titelleiste rot und keine Signalstärke angezeigt.

**Hinweis:** Alle weiteren Informationen, wie das Senden und Empfangen von SMS finden Sie im myGEKKO Benutzerhandbuch.

### <span id="page-7-0"></span>3. Fehlermeldungen

Sämtliche unten genannten Fehlermeldungen erscheinen als gewohntes Alarmpopup am myGEKKO und werden in der Alarmhistory geloggt.

#### SMS.Verbindung:

Diese Fehlermeldung erscheint, wenn myGEKKO keine Verbindung zum GSM Modul hat. Prüfen Sie die Einstellungen (PIN) bzw. Schnittstelle am myGEKKO, sowie die Funktionalität des GSM Moduls selbst.

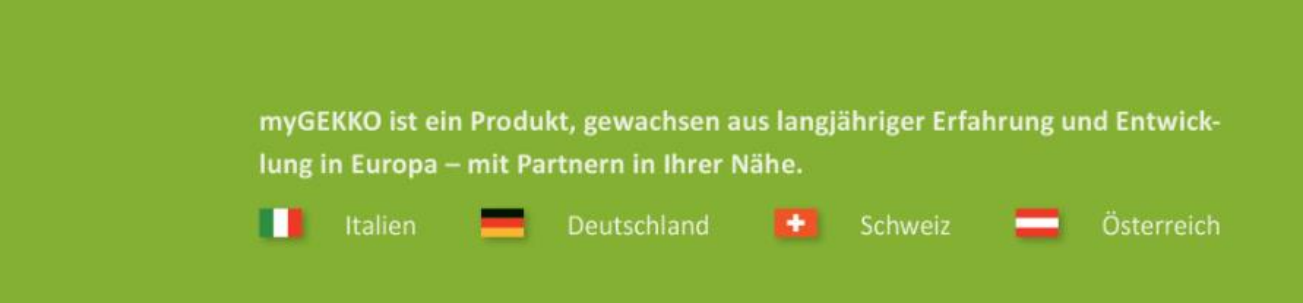

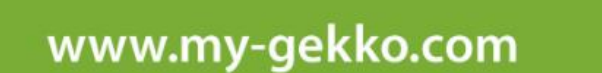

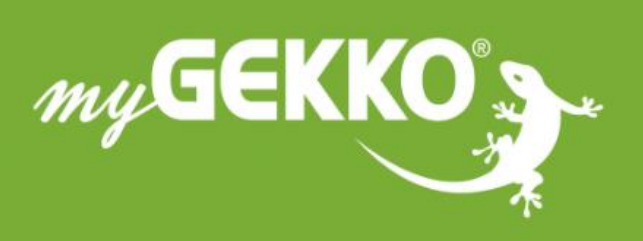

#### A first class product of Europe!

The result of a close collaboration between Italy, Switzerland and Germany